AutoCAD Crack License Key [Latest 2022]

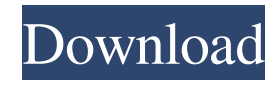

## **AutoCAD Crack + Free For Windows**

AutoCAD is the most used application for 2D drafting and 2D drafting related processes in the world. Use this master class to create: 2D AutoCAD drawings for planning and building projects 2D AutoCAD drawings for documentation and manufacturing purposes 2D AutoCAD drawings for constructing plans and drawings In the following tutorial, we will learn to create a 2D AutoCAD drawing in which a building will be drawn. Autodesk AutoCAD is one of the most widely used CAD applications, especially for drafting and manufacturing. Now we are going to learn how to create a 2D AutoCAD drawing in which a building will be drawn.We will use 3D models to create this 2D AutoCAD drawing. (By the way, the 2D AutoCAD model we will create in this tutorial has a very interesting shape; therefore, we have left a video in the resource library for you to see). In this tutorial, you will learn:Download the file: Start the AutoCAD application. In the command line, type, and click OK. Click the tab, Customize User Interface, and select the tab, Customize the Ribbon, and click the OK button. Open the file by clicking the file name (Master.dwg). 3D objects can be added in the drawing. Open the 3D properties, and click the 3D tab. In the 3D panel, click the tabs, Model, Materials, and Display/Properties. Click the Model tab, and set the following values:Mode,0 Use preset materials Yes Apply materials to this model Set the color of the 2D model to No Color. (1) Add a box to the drawing. Click the Add Element button. (2) Select an object that is similar to the building, and click the Select button. (3) Click the box tool (L), and drag and drop it anywhere in the drawing canvas. Click the Drawing Design button. Click the Drawing tab. Click the Drawing Design button (the green + sign). Choose the Create New Drawing option. Check the box next to, Create from Template. Click the Drawing tab. Click the Drawing Design button. Set the following: Scale,1:1

#### **AutoCAD Crack+ With License Code Free**

Category:Autodesk software Category:Computer-aided design software Category:Computer-aided design software for Windows# MIT License # # Copyright (c) 2017-2020 Frederic Bron # # Permission is hereby granted, free of charge, to any person obtaining a copy # of this software and associated documentation files (the "Software"), to deal # in the Software without restriction, including without limitation the rights # to use, copy, modify, merge, publish, distribute, sublicense, and/or sell # copies of the Software, and to permit persons to whom the Software is # furnished to do so, subject to the following conditions:  $\#$  # The above copyright notice and this permission notice shall be included in all  $\#$  copies or substantial portions of the Software.  $\#$   $\#$ THE SOFTWARE IS PROVIDED "AS IS", WITHOUT WARRANTY OF ANY KIND, EXPRESS OR # IMPLIED, INCLUDING BUT NOT LIMITED TO THE WARRANTIES OF MERCHANTABILITY, # FITNESS FOR A PARTICULAR PURPOSE AND NONINFRINGEMENT. IN NO EVENT SHALL THE # AUTHORS OR COPYRIGHT HOLDERS BE LIABLE FOR ANY CLAIM, DAMAGES OR OTHER # LIABILITY, WHETHER IN AN ACTION OF CONTRACT, TORT OR OTHERWISE, ARISING FROM, # OUT OF OR IN CONNECTION WITH THE SOFTWARE OR THE USE OR OTHER DEALINGS IN THE # SOFTWARE. from typing import Any from threading import RLock from abc import ABCMeta, abstractmethod import numpy as np from.compat import xrange # type: ignore from.transform import Affine, SquareMatrix from.transform import Scale, Shear, Rotate, Translate \_\_all\_\_ = [ 'Affine', 'Matrix', 'SquareMatrix', 'Isometry', 'Rotate', 'Scale', 'Shear', 'Translate', ] @property def identity(self) -> np.ndarray: """ Returns the identity matrix. .. versionadded:: 1.8.0 """ return a1d647c40b

## **AutoCAD**

Install the second copy of Autodesk Autocad and deactivate it. Open Autocad and select new project. Open Autocad Menu->Utility->Utility toolbar and select Import From Other App... Select Autocad SketchUp and select the sketch.dwg file and click Open. Change the model name to something appropriate. Close the AutoCad and select new project. Open the sketch.dwg and you will see an option to Import Shapes. Close the Autocad and start the 3D modeler. Select Rectangle. Click the Select button and select the rectangle tool. Right-click the selected area and select Release. Click the Copy button. Paste the rectangle to the selected area in the 3D modeler. Save the 3D modeler with the appropriate extension.stp. Exit the 3D modeler and import the 3D modeler into the Autocad 3D model. Close the Autocad and open the 2D drawing. Click New>Other Drawings... and click the option to Open selected or open. Open the 2D drawing. Click File>Save As... and save the 2D drawing. Exit the 2D drawing. A: This process is probably best done using both AutoCAD and Autodesk Design Review. It's very easy to copy a shape from one file to the other. If you don't have it, there are Autodesk tutorials and demo files available on their web site. The only thing faster than an iPhone is a maniacal iPhone fan. Marketing firm AKQA has released a new set of data it's calling the "annual iPhone search analysis." The yearly report aims to show the top Google searches for the iPhone and how often people in the U.S. have searched for various phrases and products related to Apple's smartphone. The chart below demonstrates the total number of iPhone searches Google conducted for 2012, and the percentage of those searches people conducted in the U.S. The iPhone's growing usage in the U.S. comes in contrast to searches conducted in other countries, like India, where the iPhone is largely unknown. Also showing up on the chart is a list of the top iPhone-related search terms people conducted in the U.S. in 2012. The most popular search term was "iPhone." While Apple

#### **What's New in the?**

Easily create professional designs without being a designer or having a designer. Dynamic tools, such as the Form Editor, support you in producing components with a variety of constraints, components, and an unlimited range of possibilities. Support for Adaptive Rendering and the new Autodesk Format Standards, which enable you to use your design on any platform. The new performance rendering engine dramatically increases the quality of your drawings when you work in 3D and renders them almost instantly. Improvements for the Model Browser: 3D and 2D browsing for: Designs: The crosshairs in the Model Browser are now synchronized, and the viewer automatically updates when you move the cursor. The viewer's size and position are adjustable to your screen display. Drawings: When you move through the display list in the Model Browser, the crosshairs move with you, and the display is optimized for interaction. Analyses and calculations: The size, location, and angle of lines are accurately represented in the Model Browser, so you can more quickly determine how to adjust them. Also, interactively measure dimensions, angles, and distances on the fly. Projects: The Model Browser is now optimized for viewing in 3D. The views can be rotated and you can walk through the displayed objects using the walk buttons. In the 3D viewport, you can also see a preview of the object's components, and you can click on components to navigate to them. Improved 2D browsing for designs: Designs: You can select multiple features of the same type (such as components, parts, and lines) with a single click. Drawings: You can use the context menu to zoom into a selected area of your drawing. You can use the zoom slider to change the drawing scale. You can also save your current zoom level, and go back to it later. Easier editing in the drawing: Drawings: You can freely resize and reposition shapes and text boxes, and you can pan and zoom the drawing as you edit. Drag and drop capabilities are available. Designs: You can easily select and move objects. If you change an object's size, you can also quickly resize other related objects. You can also select multiple objects and link them together to form one object. You can create objects that are "mixed mode

# **System Requirements:**

Minimum: OS: Windows XP SP3, Vista SP2, Windows 7 SP1, Windows 8.1 Processor: Intel Core 2 Duo CPU or equivalent Memory: 1 GB RAM Graphics: DirectX 9.0c compliant DirectX: Version 9.0c Hard Drive: at least 400MB of available space Sound Card: DirectX 9.0c compatible sound card Additional Notes: You can install and use your own file format provided it is in a supported format. Some older file formats may not be supported